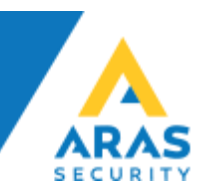

## Opsætning af SNMP modtager i NOX på R7 (>10.xx)

Hvis du ikke ved præcis hvordan en trap ser ud inden du programmerer, skal du sætte NOX i Service 3 og slå DebugOther til under Terminal-Debug i Terminal vinduet.

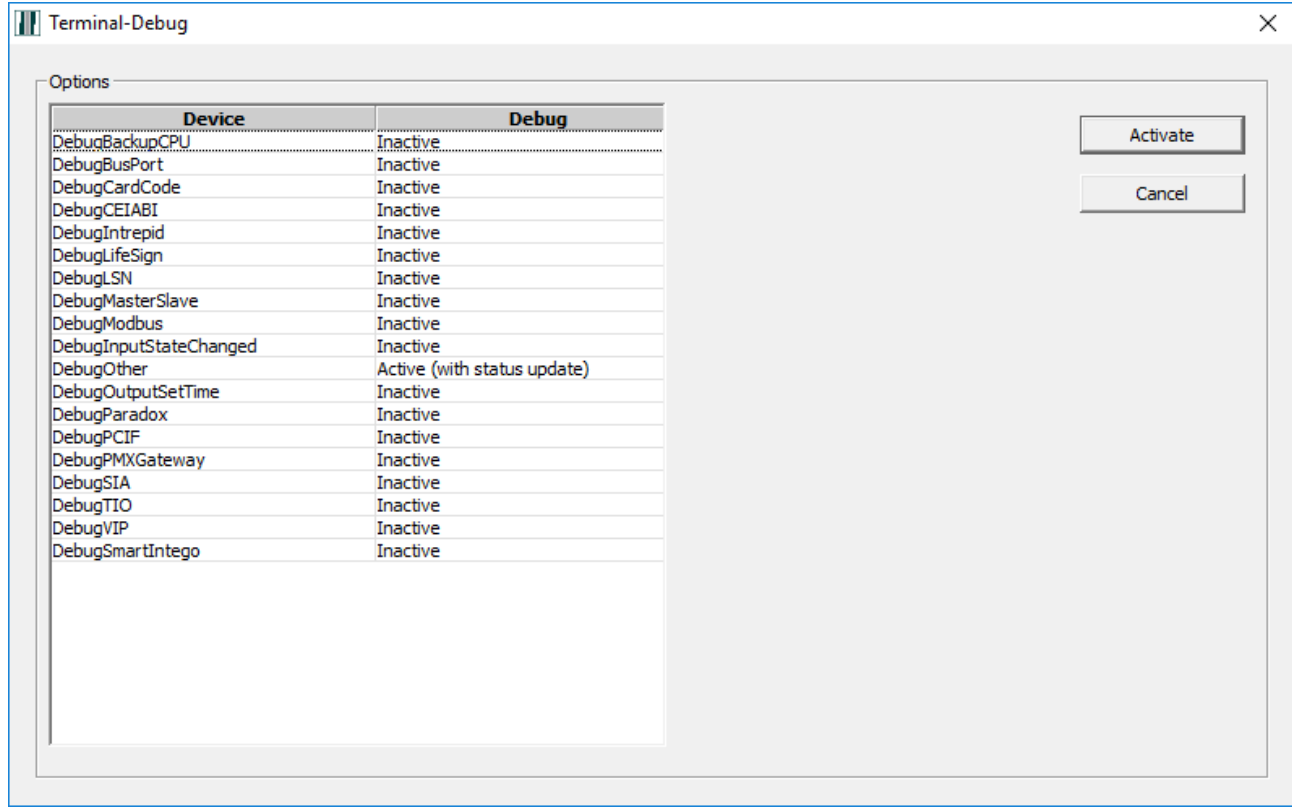

Resultatet vil se ud som nedenstående. Vi benytter et eksempel fra en APC Simple UPS-1500, der sendes en trap ved tab af 230V, samt ved Normal drift, og det ser ud som nedenstående:

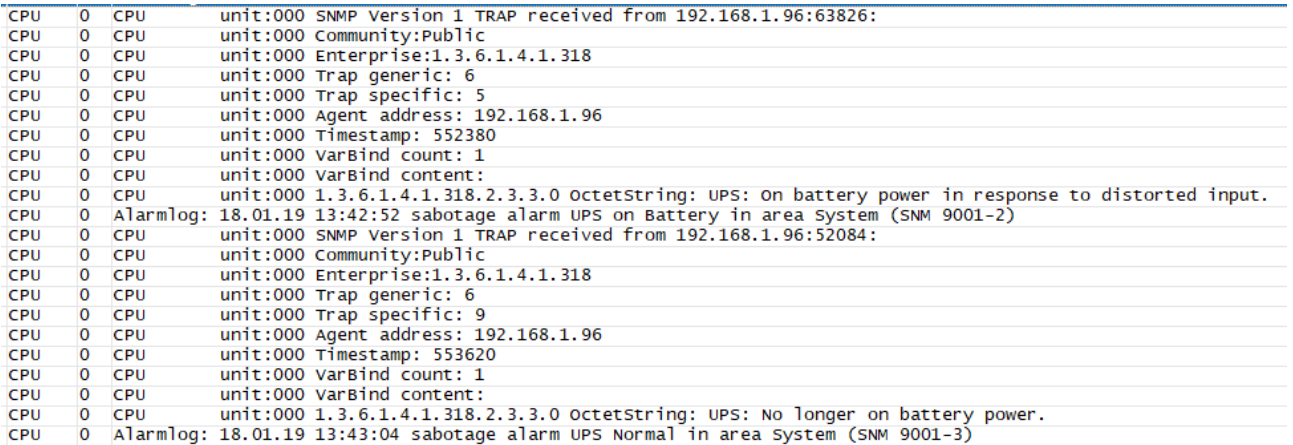

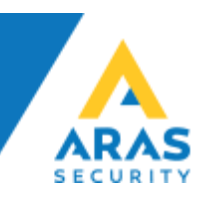

Konfiguration af NOX SNMP modulet skal udledes af den trap tekst der modtages fra APC UPS'en, herunder beskrives processen.

De første 4 linjer er rimelig selvforklarende i forhold til modulet, det er til gengæld ikke tilfældet med den nederste linje; den skal indsættes som OID værdien.

Trap for "Kører nu på batteri"

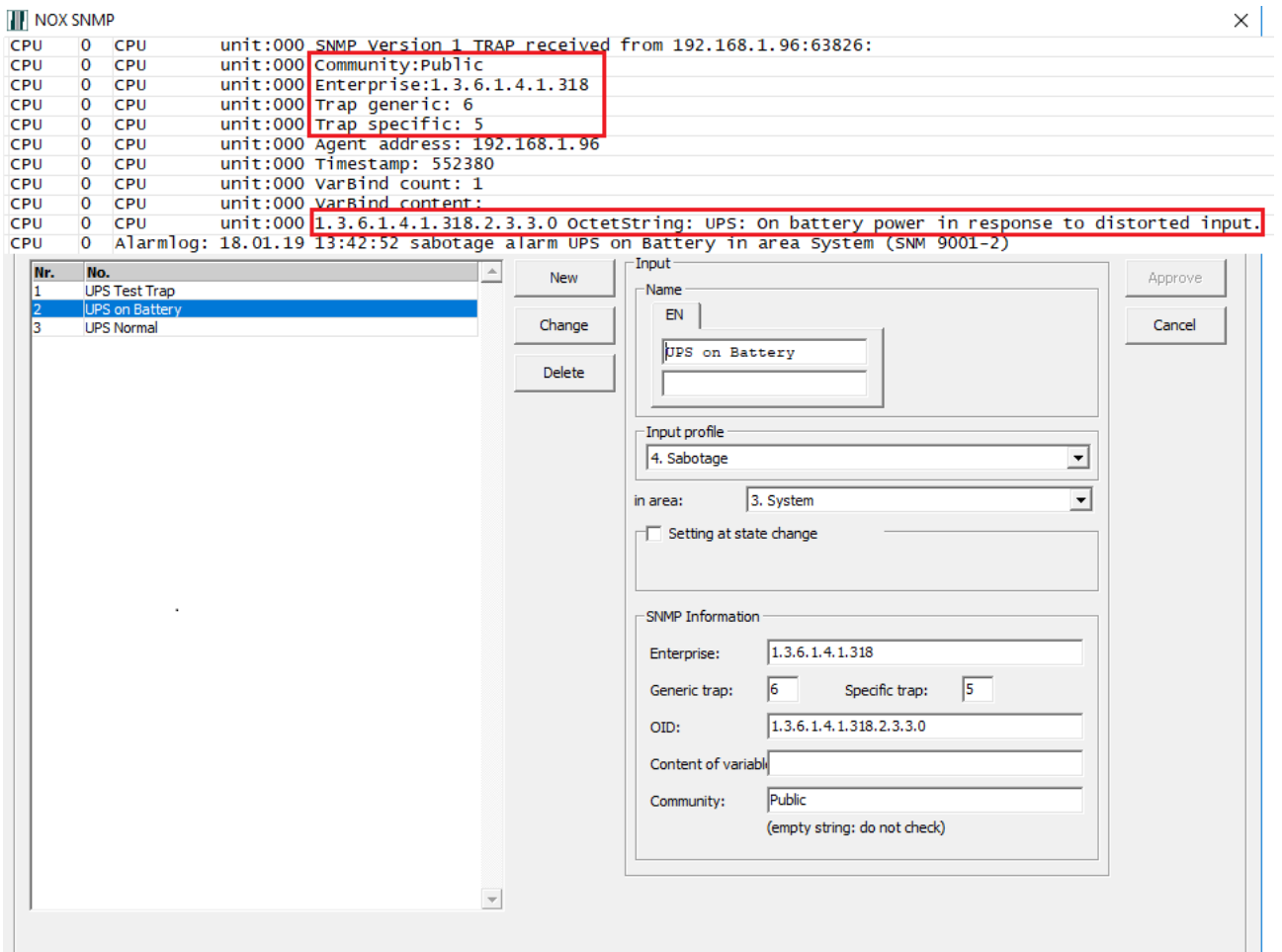

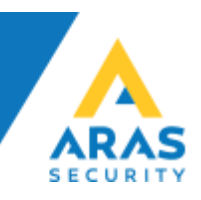

## Trap for "Normal drift"

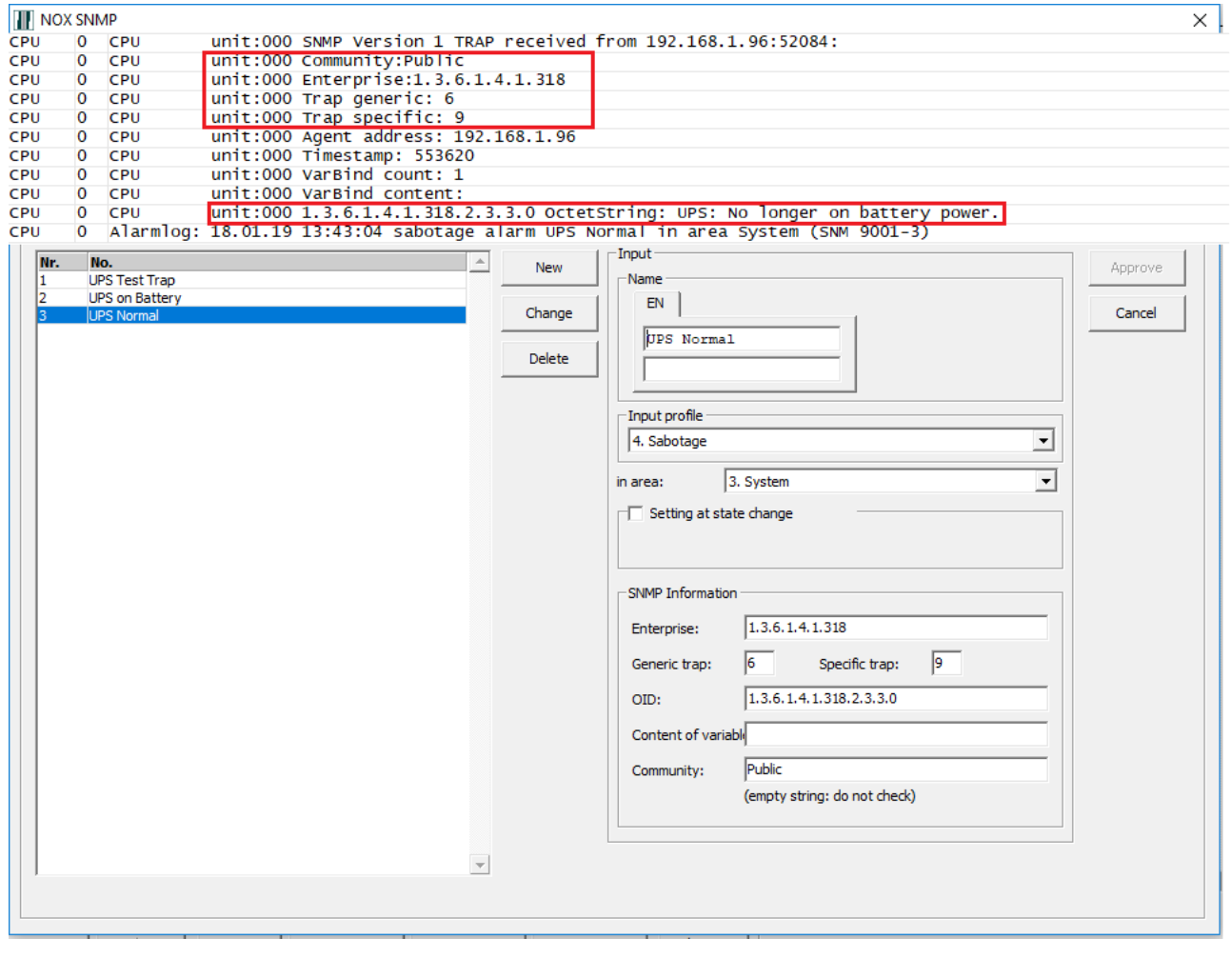